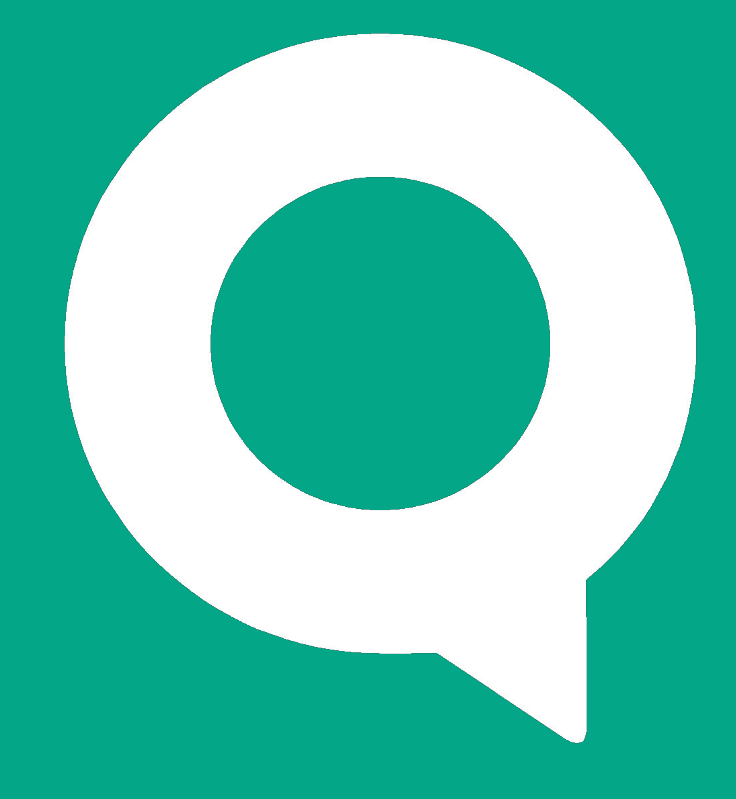

#### Знакомство с рабочим местом pocketQUIK

ARQA Technologies quik.ru

Рабочее место pocketQUIK

# Интерфейс

Программа pocketQUIK представляет собой специальную версию Рабочего места QUIK для использования на карманных компьютерах (КПК) класса PocketPC.

Интерфейс программы оптимизирован для работы на экране с малым разрешением и выполнение операций нажатиями стилуса. В то же время набор основных окон и их содержание аналогичны терминалу QUIK.

Нижняя строка окна программы состоит из Меню программы и Панели инструментов, управляющей открытыми окнами. Верхняя строка отображает заголовок текущего окна и индикатор состояния связи с сервером.

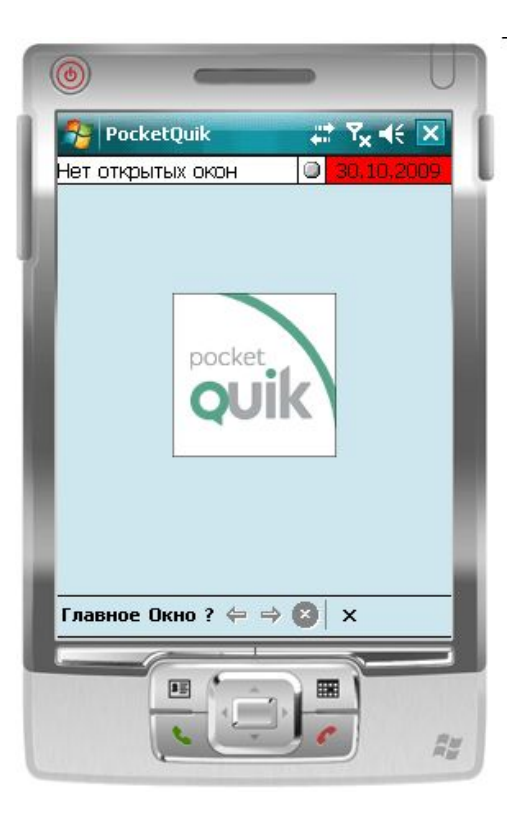

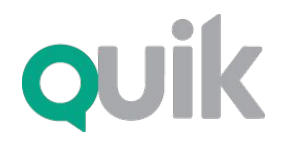

Рабочее место pocketQUIK

### Подключение к серверу

При подключении к серверу QUIK осуществляется авторизация на основе ключей доступа. Файлы с ключами располагаются в одной папке с программой pocketQUIK.

Для ввода имени и пароля используется миниклавиатура, встроенная в операционную систему КПК. Пароль пользователя может быть запомнен в настройках программы.

Если соединение с сервером успешно установлено, индикатор в верхнем правом углу станет зеленым.

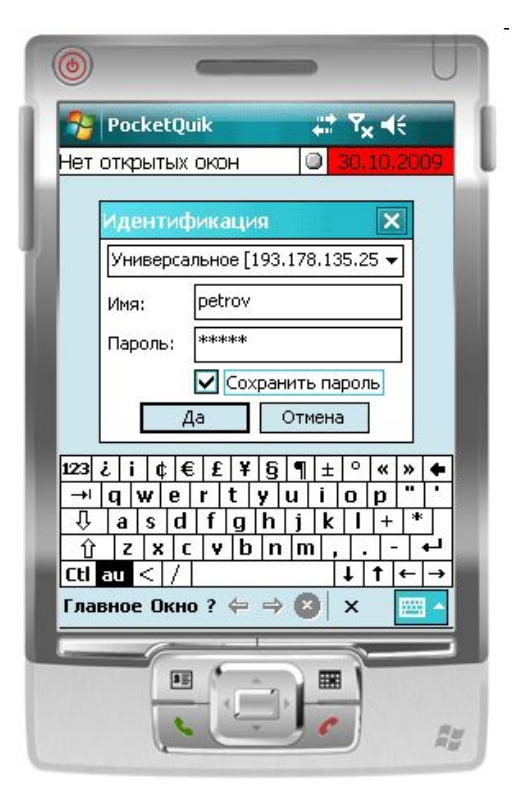

Программный комплекс

Рабочее место pocketQUIK

## Текущие параметры

Таблица «Текущие параметры» предназначена для просмотра текущего состояния параметров биржевых торгов по выбранным инструментам.

Настройка таблицы осуществляется из контекстного меню. Дополнительно можно настроить ширину колонок в таблице и размер шрифта.

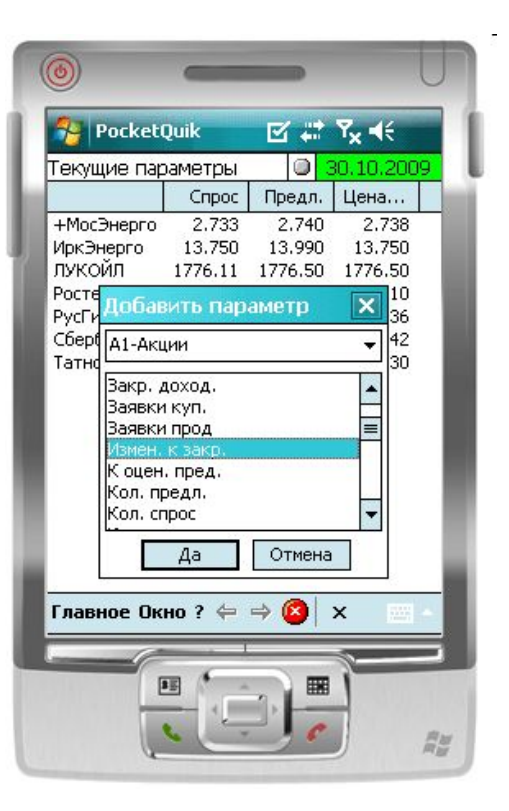

Программный комплекс

Рабочее место pocketQUIK

## Котировки

Окно котировок отображает лучшие цены на покупку (выделены зеленым фоном) и продажу (выделены красным) по выбранному инструменту. Нажатием стилуса на строке таблицы можно открыть окно ввода новой заявки.

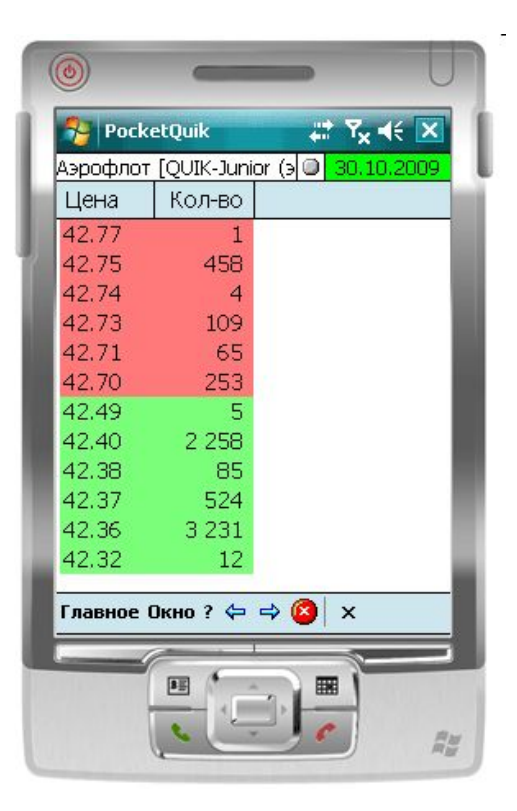

**ouik** 

Программный комплекс

Рабочее место pocketQUIK

# Графики

В pocketQUIK можно строить графики изменения цены/объема сделок и применять к ним более 30 индикаторов технического анализа. На графике может отображаться информация не только текущей торговой сессии, но и предшествующих дней.

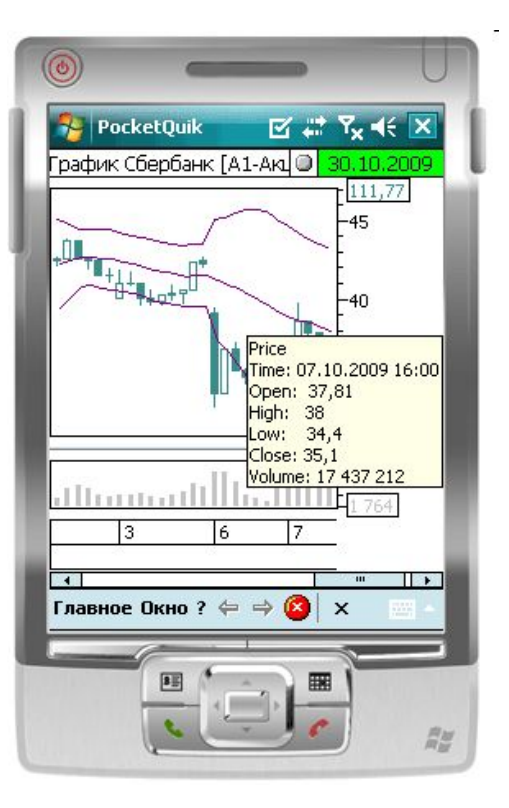

Рабочее место pocketQUIK

#### Ввод заявок

Окно ввода новой заявки содержит все ключевые параметры и позволяет отправить как лимитированную, так и условную заявку. Изменение численных значений можно выполнять стилусом, нажимая на стрелки «вверх» и «вниз», а также набирая значения на специальной мини-клавиатуре внизу экрана.

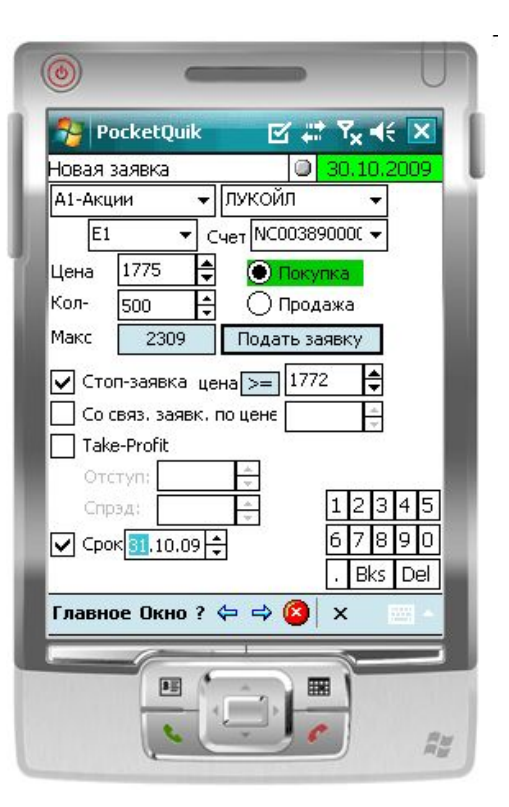

Рабочее место pocketQUIK

## Таблица заявок

Таблица «Заявки» отображает текущее состояние заявок пользователя в торговой системе биржи. Состояние исполнения выделяется цветом шрифта. Неисполненные заявки, отмеченные красным, могут быть отозваны из торговой системы. Аналогичным образом устроена таблица «Стоп-заявки», отображающая информацию по условным заявкам.

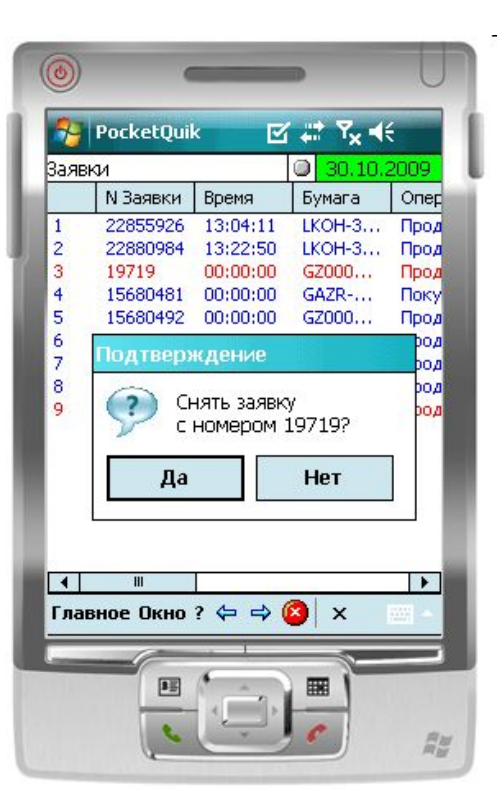

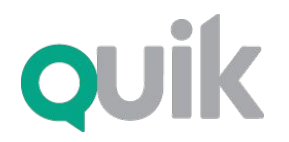

Рабочее место pocketQUIK

# Таблица сделок

Таблица «Сделки» предназначена для просмотра сделок, совершенных пользователем. Из этой таблицы также можно ввести новую заявку с такими же условиями, как в выбранной строке таблицы.

Для просмотра широких таблиц с большим количеством столбцов можно использовать функцию поворота экрана КПК.

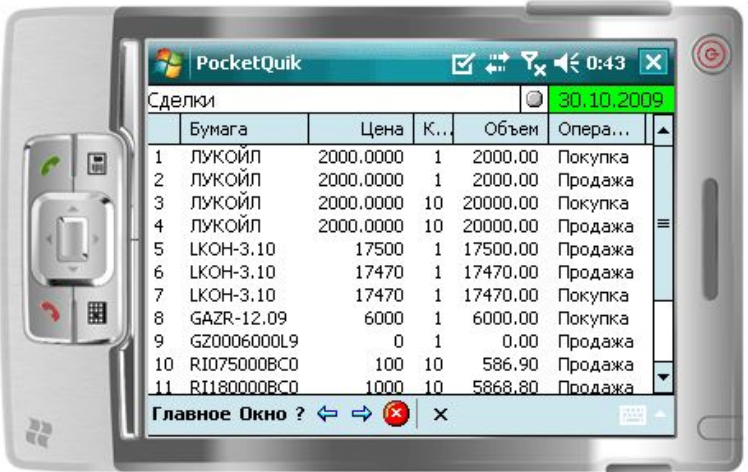

Программный комплекс

Рабочее место pocketQUIK

## Портфель клиента

Таблица «Клиентский портфель» отображает текущее состояние активов клиента и его задолженности при маржинальной торговле. В таблице также можно увидеть доступное количество средств для открытия длинных и коротких позиций и объем средств в активных заявках.

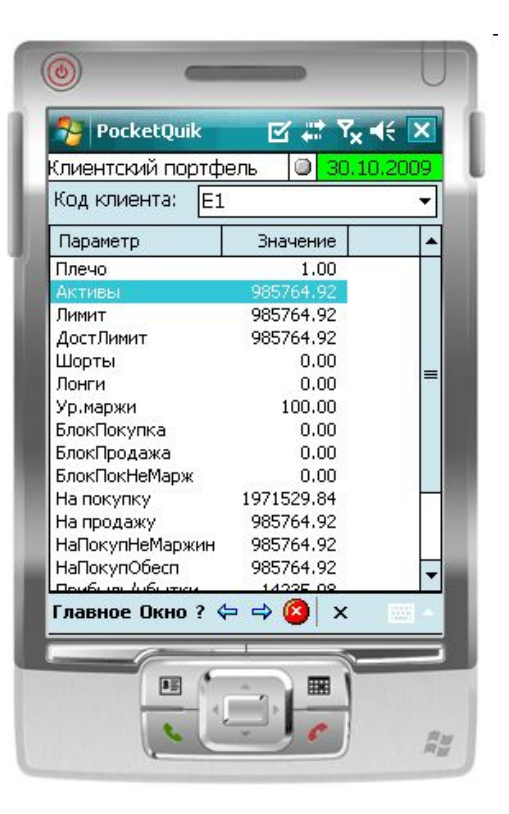

Программный комплекс

Рабочее место pocketQUIK

#### Новости

Окно «Новости» состоит из двух частей: в верхней части отображаются заголовки новостей, в нижней – полный текст выбранной новости. Для сокращения трафика между сервером и pocketQUIK, при поступлении очередной новости доставляется только ее заголовок. Нажатием стилуса на заголовке с сервера заказывается полный текст новости, который отобразится в нижней части окна.

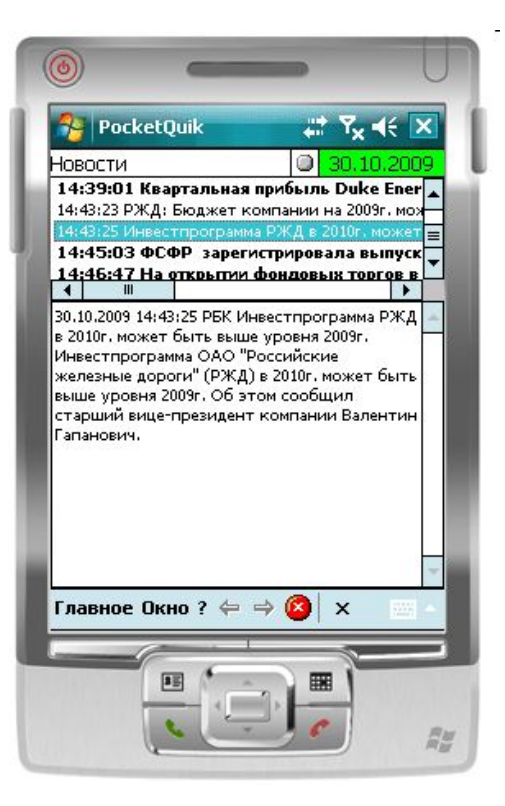

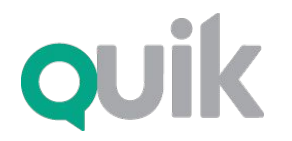

Рабочее место pocketQUIK

# Настройки программы

При помощи настроек программы можно выбрать удобный размер шрифта, количество строк в Окне котировок, отображение исторических данных на графике и т.д.

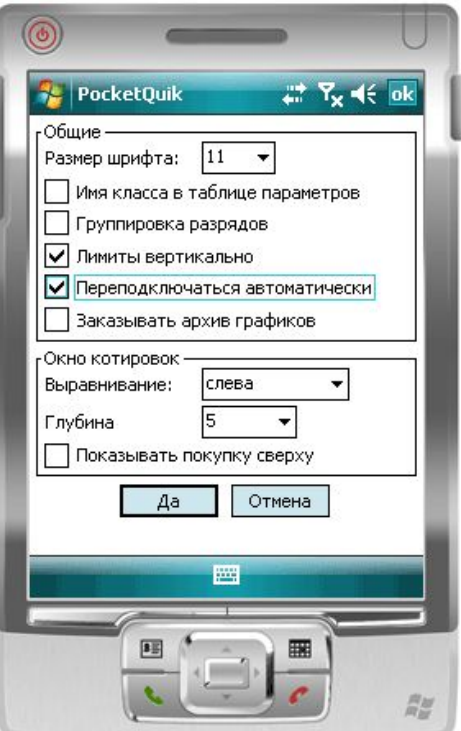

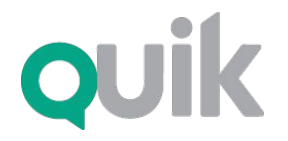

Рабочее место pocketQUIK

#### Поддержка

Вопросы по функционированию QUIK можно задавать на форуме пользователей:

quik.ru/user/forum

E-mail: support@quik.ru

Горячая линия: **+7 383 219 16 06**